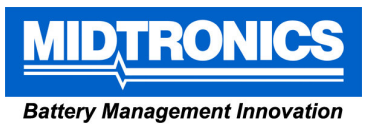

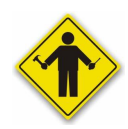

#### **IRDA-Drucker (182-003A) Seite 1 von 6**

## **Produkte**

## **Allgemein:**

- 
- 

• A088(i) mit Ladegerät für die EU

• A089(i) mit Ladegerät für Großbritannien

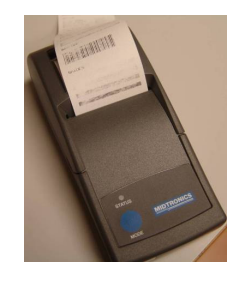

**Wichtig! Verwenden Sie nur wiederaufladbare 1,2-V-NiMH-Akkus mit 1600 mAh!** Der Drucker funktioniert nicht mit anderen Akkus oder Akkus mit einer niedrigeren Kapazität. Bei Verwendung von Akkus mit einer höheren Kapazität könnte der Drucker ungewöhnlich reagieren.

Ungeeignete Akkus können zu Schäden an der Steuerplatine des Druckers führen.

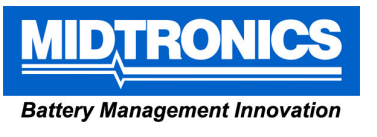

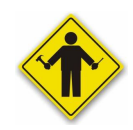

**IRDA-Drucker (182-003A) Seite 2 von 6** 

## **Probleme**

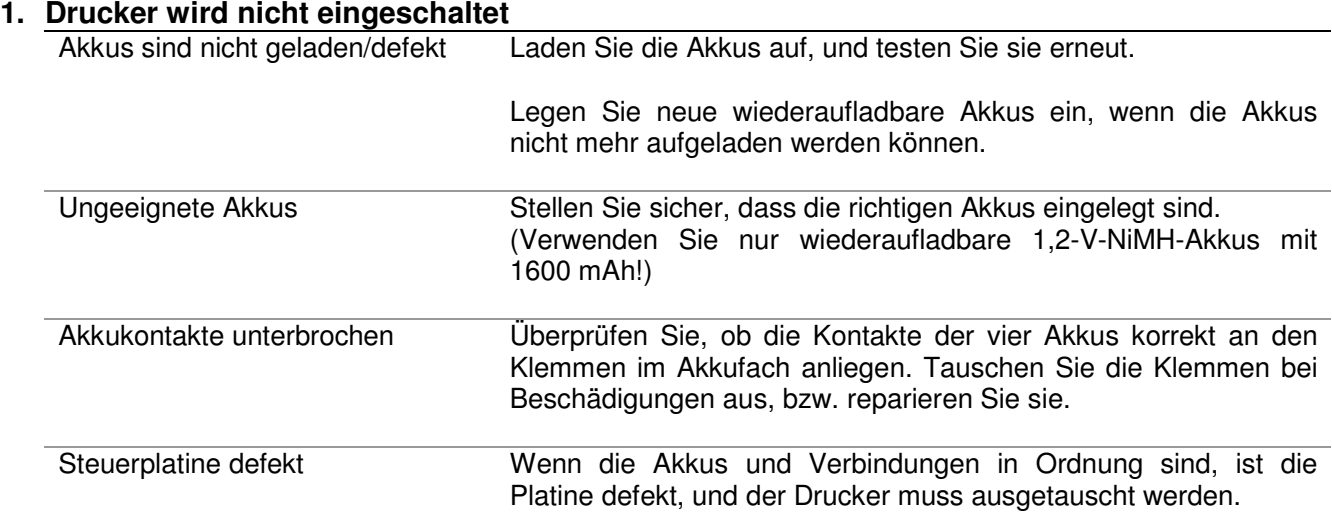

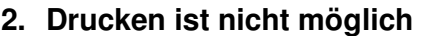

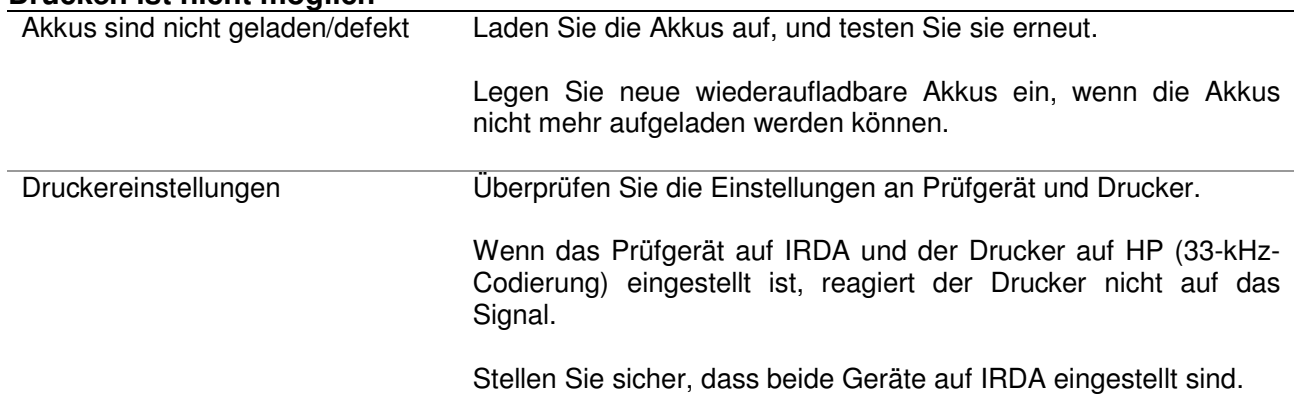

# **3.** Unleserliche Zeichen werden gedruckt<br>
Ungeeignete Akkus<br>
Stellen

Stellen Sie sicher, dass die richtigen Akkus eingelegt sind. (Verwenden Sie nur wiederaufladbare 1,2-V-NiMH-Akkus mit 1600 mAh!)

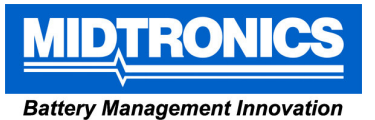

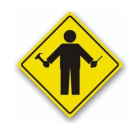

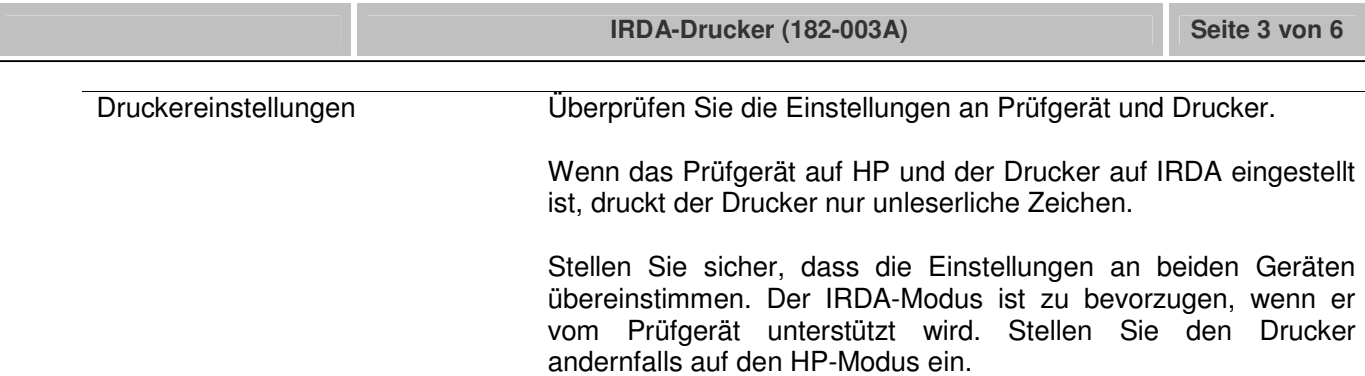

## **4. LINKE Seite wird nicht richtig gedruckt**

Grüner Schalter in falscher **Position** 

Der grüne Schalter auf der Innenseite drückt das Papier gegen den Druckerkopf.

#### **Falsche Position:**

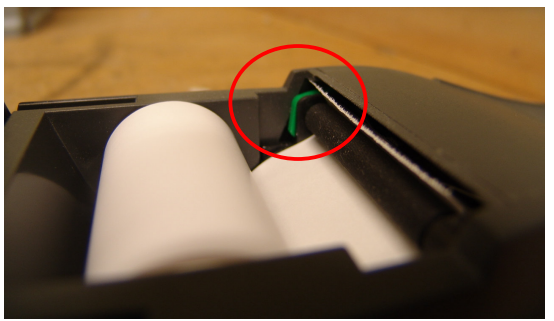

**Richtige Position:** 

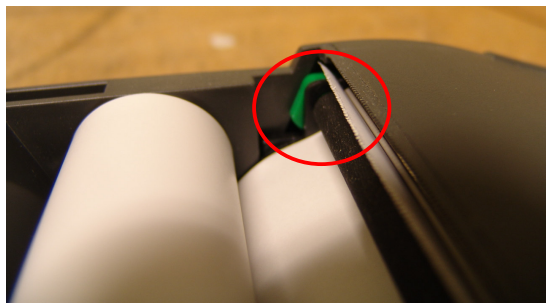

Wenn sich der Schalter in der falschen Position befindet, setzen Sie einen kleinen Schraubendreher zwischen Oberseite des Schalters und Unterseite des Gehäuses an. Drücken Sie auf die Oberseite des Schalters, um ihn umzustellen.

## **5. RECHTE Seite wird nicht richtig gedruckt**

Akkus sind nicht geladen/defekt Laden Sie die Akkus auf, und testen Sie sie erneut.

Legen Sie neue wiederaufladbare Akkus ein, wenn die Akkus nicht mehr aufgeladen werden können.

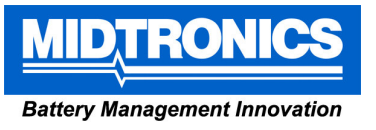

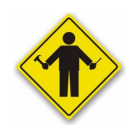

**IRDA-Drucker (182-003A) Seite 4 von 6** 

## **6. Drucker stoppt nach wenigen Zeilen**

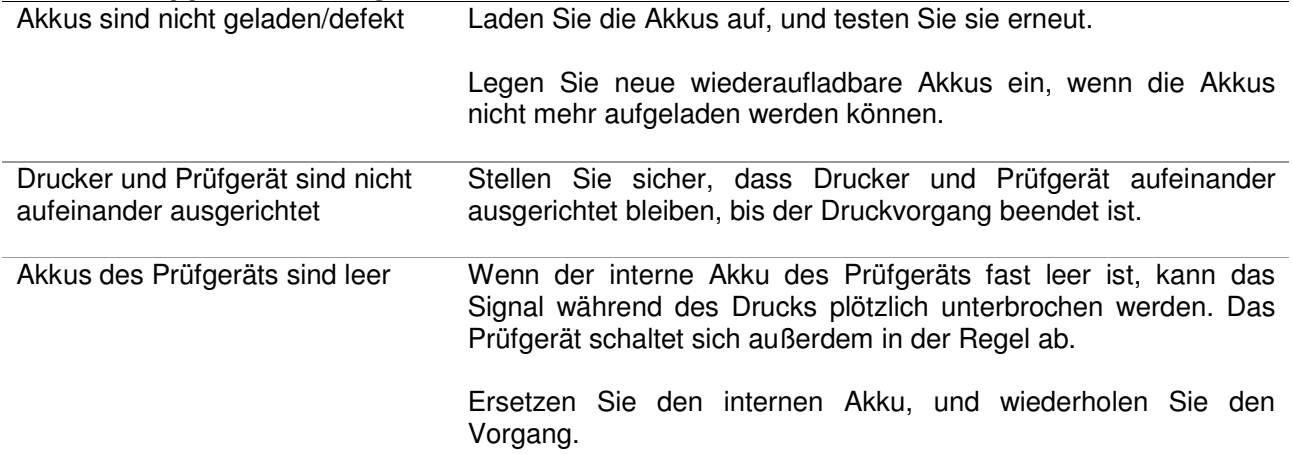

## **7. Schlechte Druckqualität (hellgraues Druckergebnis)**

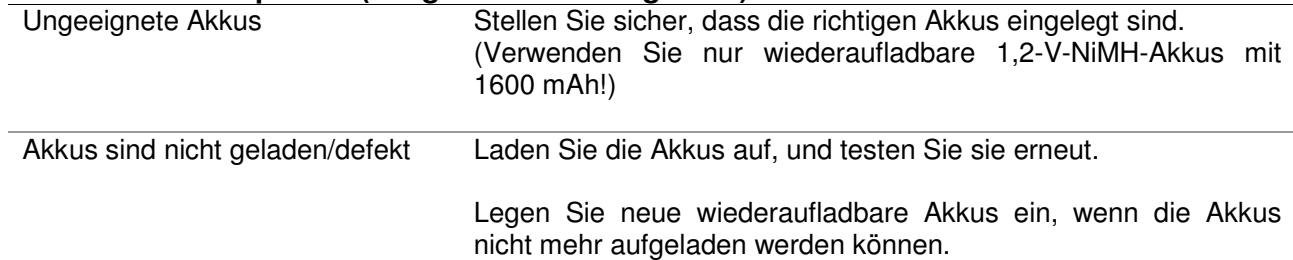

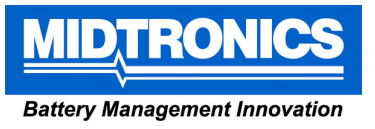

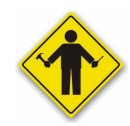

**IRDA-Drucker (182-003A)** Seite 5 von 6

## **8. Daten werden verkehrt herum gedruckt**

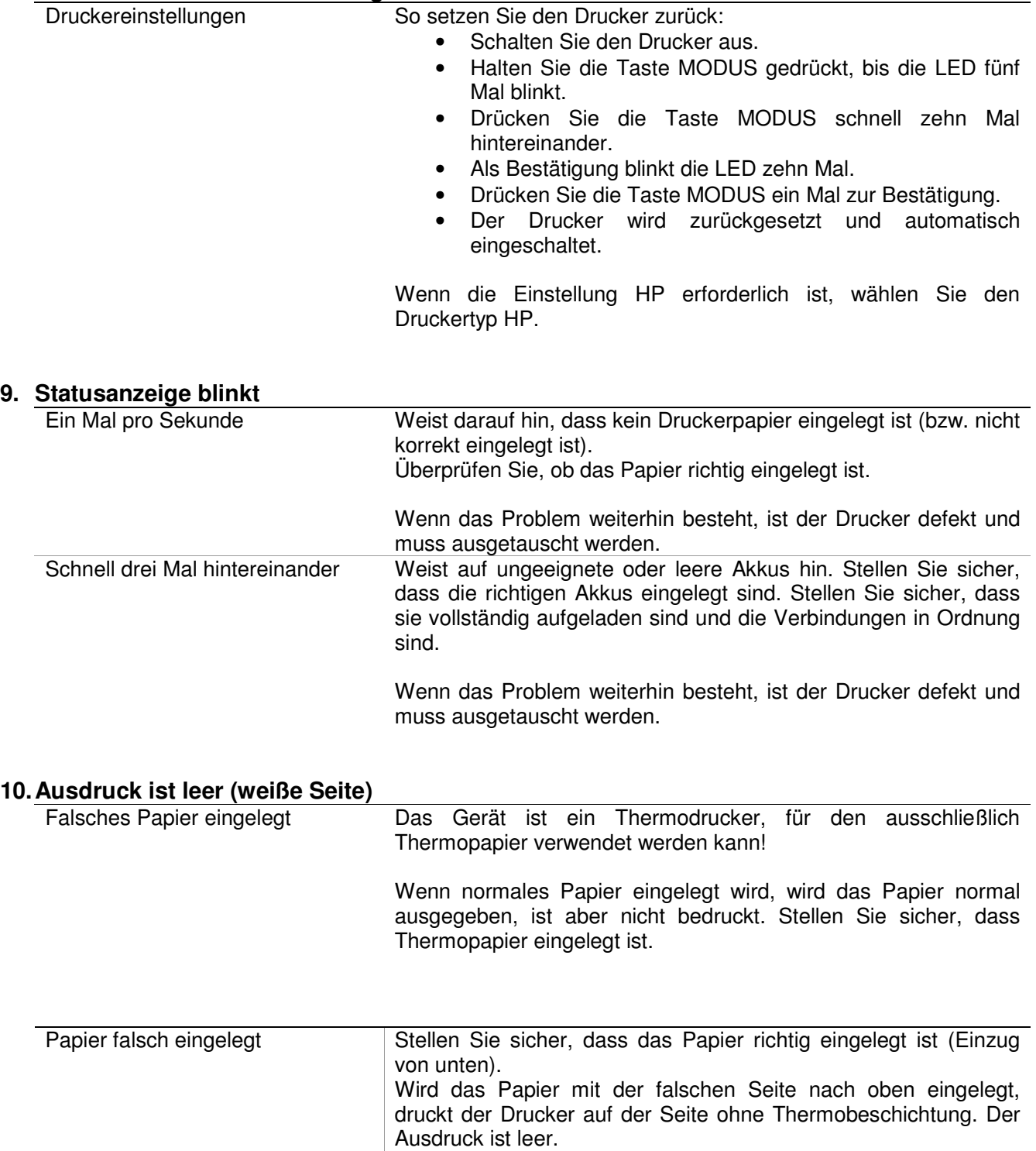

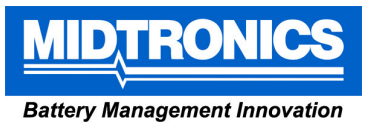

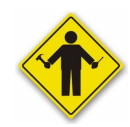

**IRDA-Drucker (182-003A) Seite 6 von 6** 

## **Spezielle Anweisungen**

### **1. Selbsttest durchführen**

Selbsttest am Drucker durchführen

- Schalten Sie den Drucker aus.
- Halten Sie die Taste MODUS drei bis vier Sekunden lang gedrückt.

Mit den folgenden Schritten kann ein Selbsttest am Drucker durchgeführt

• Der Selbsttest sollte automatisch gestartet werden.

In Zeile 6 und 7 des Selbsttests wird die aktuelle Druckereinstellung angezeigt.

- IRDA Infrarot, Bitübertragungsschicht = IRDA
	- $\bullet$  33 kHz codiert = HP

werden:

Der Selbsttest sollte mit einer Reihe von Balken enden, die am Anfang grau und am Ende schwarz sind.

Wenn die Druckqualität beim Selbsttest mangelhaft ist oder der Selbsttest nach der Hälfte abgebrochen (und neu gestartet) wird, überprüfen Sie die Akkus, und laden Sie sie ggf. auf.

### **2. Drucker auf den IRDA-Modus einstellen**

- Einstellung in IRDA ändern So ändern Sie die Druckereinstellung:
	- Schalten Sie den Drucker aus.
	- Halten Sie die Taste MODUS gedrückt, bis die LED fünf Mal blinkt.
	- Drücken Sie die Taste MODUS ein Mal.
	- Als Bestätigung blinkt die LED ein Mal.
	- Drücken Sie die Taste MODUS zwei Mal, um die Einstellung IRDA auszuwählen.
	- Die LED blinkt zur Bestätigung **zwei Mal**, und der Drucker wird eingeschaltet.

Hinweis: Der IRDA-Modus ist der schnellste Kommunikationsmodus. Wenn das Prüfgerät den IRDA-Modus unterstützt, diesen Modus an Drucker und Prüfgerät einzustellen.

### **3. Drucker auf den HP-Modus einstellen**

Einstellung in HP ändern So ändern Sie die Druckereinstellung:

- Schalten Sie den Drucker aus.
- Halten Sie die Taste MODUS gedrückt, bis die LED fünf Mal blinkt.
- Drücken Sie die Taste MODUS ein Mal.
- Als Bestätigung blinkt die LED ein Mal.
- Drücken Sie die Taste MODUS drei Mal, um die Einstellung HP auszuwählen.
- Die LED blinkt zur Bestätigung **drei Mal**, und der Drucker wird eingeschaltet.

### **4. Stromversorgung/Ladegerät**

Verbindung zur Stromversorgung Das Ladegerät ist keine Stromversorgung. Es übernimmt nicht die Stromversorgung, wenn die Akkus leer sind oder keine Akkus eingelegt sind.